# Stat 302 **Statistical Software and Its Applications** SAS: Data I/O

#### Yen-Chi Chen

#### Department of Statistics, University of Washington

Autumn 2016

## Getting Data Files

- **•** Get the following data sets from the course web site
	- patient.txt: space separated data items, no header.
	- patient.csv: single sheet csv spread sheet, no header.
	- patient names.csv: single sheet csv spread sheet, with header line giving variable names.
	- ice.txt: space separated data items, with header.
	- o student.txt: space separated data items, no header.
- Save them to a data folder that you create on the UDrive  $U: \text{data on the terminal server.}$
- Other data file formats, e.g., fixed column format, are possible, but we won't deal with them here. Consult Learning SAS by Example by Ron Cody on other data formats.

# Formatting Raw Data in Text Format

- We need to take a few steps to format our data before reading them via the data step.
	- Use a text editor (Notepad) to make any (global) changes on delimiters and missing values.
	- The SAS default delimter is a blank " ", or several blanks between individual data items.
	- Header Rows: If you have a header row, you can skip it by using

infile "U:\data\patient.txt" firstobs=2; and specify the header names as well as the data type explicitly in the data step.

- There are ways to read the header rows to get the name of variables.
- Missing Values: We must find any missing values or NA's and convert them to a period "." for SAS to recognize as such.
- The period must be be separated from other values by one or more spaces.
- Separate adjacent missing values by spaces as well.

### Reading Data Values Separated by Spaces

• Read and print the data in patient.txt to the screen.

```
data patient1; * data set name;
    infile "U:\data\patient.txt";
    input ID Age Sex $;
    run;
title "Patient DATA 1";
proc print data= patient1;
run;
```
When you have I/O questions, experiment with the feature in question on some small data set.

# Reading Data Values Separated by Comma (.csv files)

- Use the dsd (Delimiter-Sensitive Data) option in infile.
- Read and print the data in patient.csv to the screen.

```
data patient2; * data set name;
    infile "U:\data\patient.csv" dsd;
    input ID Age Sex $; run;
title "Patient DATA 2";
proc print data= patient2; run;
```
- Changes default delimiter to a comma.
- Assumes missing values for empty slots. No need for periods to indicate missing values.
- Character values in quotes have the quotes stripped off.
- For a file fname.txt with other delimiters like ":" use infile "U:\data\fname.txt" dsd dlm= ':'; instead.

# Reading Data: Using the Import Wizard

- First create a folder with name  $U: \My$  SAS Files on the UDrive, if it does not yet exist there.
- $\bullet$  On the SAS Tool Bar  $\Rightarrow$  File  $\Rightarrow$  Import Data ...
- **.** Select a data source from the list below. choose Comma Separated Values  $(*.csv) \Rightarrow$  Next
- Navigate to the file from which you want to import data. Via Browse... open U:\data\patient\_names.csv ⇒ Open
- Under options check Get variable names from first row and at First row of data, enter  $2 \Rightarrow OK \Rightarrow Next$
- $\bullet$  At Library take WORK, at Member enter <code>PATIENT3</code>  $\Rightarrow$  <code>Next</code>
- Browse to the directory where you want the generated SAS import statement saved and specify its file name, U:\My SAS Files\patient3.sas  $\Rightarrow$  Finish.

# What Has Happened?

- $\bullet$  It imported the data set to the WORK folder. You can view it by  $\Rightarrow$  View  $\Rightarrow$  Explorer  $\Rightarrow$  Work and double clicking Patient3.
- It also saved the following commands in

```
U: \My SAS Files\patient3.sas They can be used in future SAS
programs for importing this data set for use with other procs.
```

```
PROC IMPORT OUT= WORK PATIENT3
            DATAFILE= "U:\data\patient_names.csv"
            DBMS=CSV REPLACE;
     GETNAMES=YES;
     DATAROW=2;
RUN;
```
- **I** won't elaborate on PROC IMPORT used in place of data.
- To this we can add the following proc print commands to print out the data as in our two previous examples.

```
title "Patient DATA 3";
proc print data= patient3; run;
```
- SAS procs only work on SAS data sets, which are created with the data input step.
- They are temporarily stored in the WORK library folder.
- After a SAS session closes these data sets are gone. They need to be recreated for each new SAS session.
- This would require another data input step.
- No big deal for small data sets, but for large ones it would be preferable to have a SAS data set from the start.

## How to Create Permanent SAS Data Sets

```
libname mydata "U:\data"; *an existing location;
data mydata.patient4;
   infile "U:\data\patient.csv" dsd;
   input ID Age Sex $ ;
run;
title "Patient Data 4";
proc print data=mydata.patient4;
run;
```
- **These lines create the permanent SAS data set** patient4 U:\data\patient4.sas7bdat.
- That data set also appears in the temporary Library folder Mydata. Mydata disappears after the end of a SAS session.
- $\bullet$  Instead of the libref mydata you can use any other proper SAS name with  $\leq 8$  characters.

### Comments

- When you delete U:\data\patient4.sas7bdat it also disappears from the temporary Library folder Mydata.
- When you delete patient4 from the temporary Library folder Mydata it also disappears from  $U: \hat \text{data}$
- $\bullet$  If you rename it to U: \data \patient5.sas7bdat, it also renames to patient<sub>5</sub> in Mydata, after stepping out and back into the Mydata library.
- In a later SAS session or in the same session you can access patient4 by giving another libref statement, e.g., libname mydata2 "U:\data"; and use mydata2.patient4 wherever you used mydata.patient4 before.
- $\bullet$  View mydata or mydata2 as conduits to U: \data, and whatever you do (delete or rename) w.r.t. any SAS data set in one it is also done in the other. Play around with this.

#### How to Use Permanent SAS Data Sets

• Prior to using a permanent data set, such as patient4, in a new SAS session,you need an appropriate libname statement, i.e., you need a conduit, e.g., in a new SAS session try

```
libname mydata "U:\data";
title "Patient Data 4";
proc print data=mydata.patient4;
run;
```
- SAS needs to know where to find a permanent SAS data set.
- Running simply the first line above, you can look at the data via SAS Explorer  $\Rightarrow$  Libraries  $\Rightarrow$  the newly created folder Mydata  $\Rightarrow$  double click patient4, which opens up VIEWTABLE on that file.

## How Export Permanent SAS Data Sets to CSV File – 1

• The following code saves the permanent SAS data set  $p$ atient4.sas7bdat in folder  $U: \hat$ data to a file U:\data\odsexample.csv

```
libname mydata 'U:\data';
ods csv file='U:\data\odsexample.csv';
proc print data=mydata.patient4 noobs; run;
ods csv close;
```
- ODS stands for Output Delivery System
- The ODS CSV opens the CSV file as an output destination.
- Close file with ODS CLOSE following PROC PRINT.

# How Export Permanent SAS Data Sets to CSV File – 2

• Here is a method that outputs data without the name of variables.

```
libname mydata 'U:\data';
ods csv file='U:\data\odsexample.csv';
proc report data=mydata.patient4;
define all / display '';
run;
ods csv close;
```
**•** proc report is pretty much the same as proc print but some defaults and arguments are different.

## Summary Statistics – 1: freq

```
libname mydata "U:\data";
title "Gender Frequencies";
proc freq data=mydata.patient4;
   table Sex; run;
```
#### **Gender Frequencies**

**The FREQ Procedure**

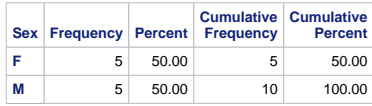

• Without the variable after table you will get errors.

#### Summary Statistics – 2: means

```
libname mydata "U:\data";
title "Age Summary";
proc means data=mydata.patient4
    n mean std median clm alpha=.005;
   var Age; run;
```
#### **Age Summary**

**The MEANS Procedure**

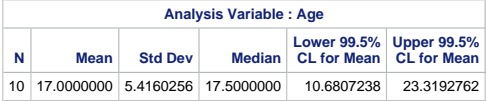

Without var Age; get stats on all numeric variables.

### Summary Statistics – 3 sort and by

```
libname mydata "U:\data";
title "Sorting by Sex";
proc sort data=mydata.patient4;
 by Sex; run;
```
- This sorts the SAS data set by Sex (also in its permanent location). Needed if you split analyses using  $by$ .
- **See what happens when using by Sex Age** and by Age Sex.

```
title "Summaries by Sex";
proc means data=mydata.patient4;
  var Age;
  by Sex; run;
  * first sort by Sex alone again,
    if you tried the above: by Age Sex;
```
#### **The MEANS Procedure**

#### **Sex=F**

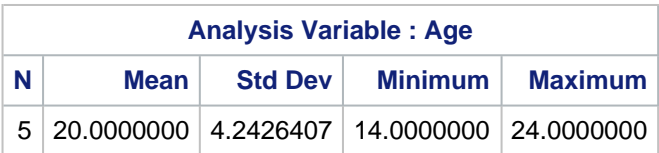

#### **Sex=M**

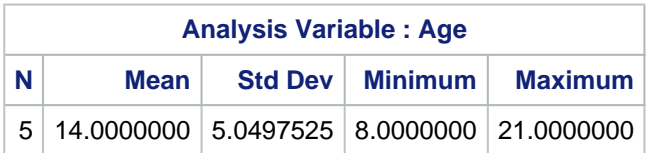

#### Data Manipulation  $-1$

```
data patient5;
        infile "U:\data\patient.csv" dsd;
        input ID Age Sex $;
        if Sex = "M";run;
title "Patient DATA 5";
       proc print data= patient5; run;
```
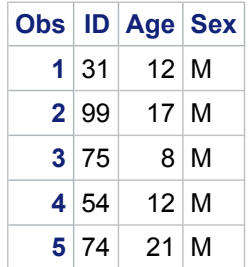

```
data patient5;
infile "U:\data\patient.csv" dsd;
input ID Age Sex $;
if ID \leq 20 then IDgroup = "A";
if ID > 20 and ID<= 50 then IDgroup = "B";
if ID > 50 and ID <= 70 then ID group = "C";
if ID > 70 then IDgroup = "D";
run;
title "Patient DATA 5 with IDgroup";
proc print data= patient5; run;
```
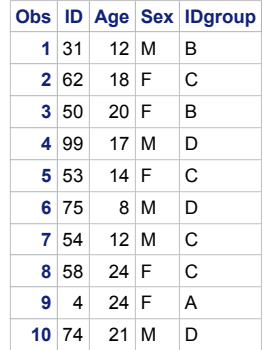

```
data patient5;
infile "U:\data\patient.csv" dsd;
input ID Age Sex $;
if ID \leq 20 then IDgroup = "A";
if ID > 20 and ID<= 50 then IDgroup = "B";
if ID > 50 and ID <= 70 then ID group = "C";
if ID > 70 then IDgroup = "D";
if IDgroup in ("A", "B","C") then ID\_lab = 1;
run;
title "Patient DATA 5 with IDgroup";
proc print data= patient5; run;
```
# Data Manipulation – 5

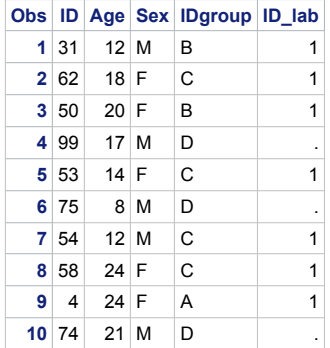

#### Data Manipulation  $-6$ : where

title "Patient DATA 5 with IDgroup = A or  $C$ "; proc print data= patient5; where IDgroup in ("A", "C"); run;

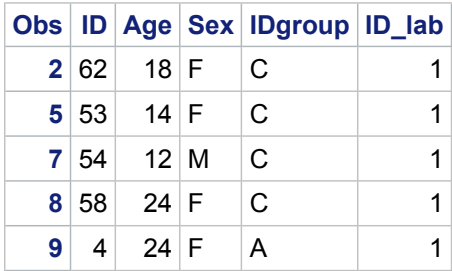

```
data ice;
   infile "U:\data\ice.txt" firstobs=2;
   input Heat Method $ ; run;
title "Latent Heat of Fusion of Ice";
proc print data=ice; run;
title "Latent Heat of Fusion of Ice,
  Testing H: mean=80 for Method A";
proc ttest data=ice H0=80;
var Heat;
where Method = "A"; run;
title "Latent Heat of Fusion of Ice,
  Testing Equality of Methods A & B";
proc ttest data = ice;
   class Method; * sorted by method first!;
  var heat; run;
```
### Latent Heat for Fusion of Ice: Data, t-Test  $H : \mu_A = 80$

#### **Latent Heat of Fusion of Ice**

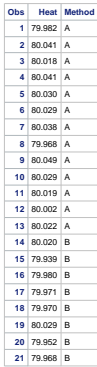

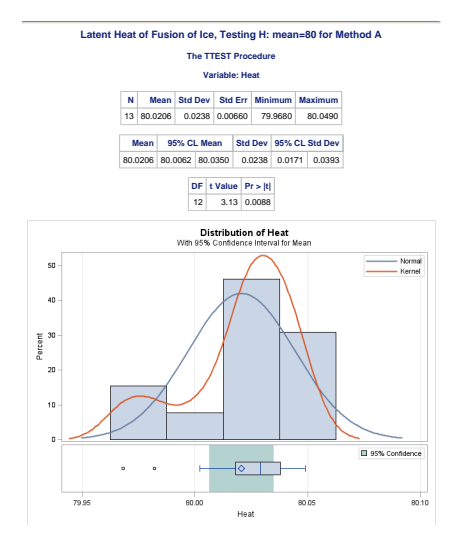

# Method "A" QQ-Plot & t-Test for  $H : \mu_A = \mu_B$

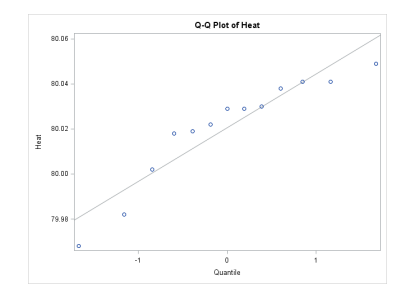

#### **Latent Heat of Fusion of Ice, Testing Equality of Methods A & B**

**The TTEST Procedure**

**Variable: Heat**

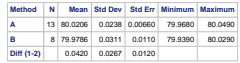

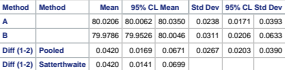

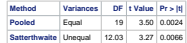

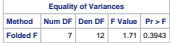

## Latent Heat for Fusion of Ice: 2 Sample t-test

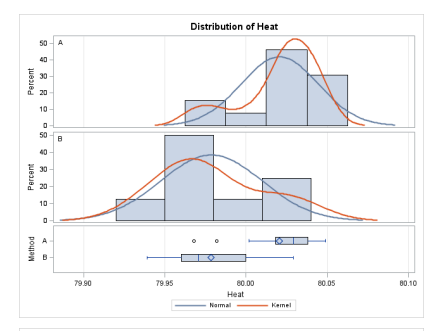

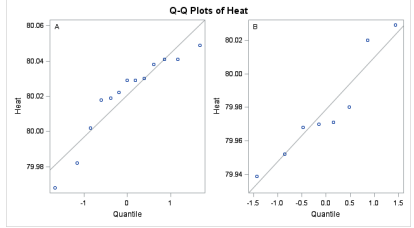

- In R you would use t.test.
- In this case SAS presents a whole bunch of pages as results, some in tabular form, some in the form of graphics.
- This is typical for packages like SAS. It is a package deal!
- The previous output illustrations were done by printing specific page pairs to PDF and including them via trim and clip parameters using includegraphics in LAT<sub>F</sub>X.
- For graphics output you can right click on the graphic and save it as a .png file, which you then include like any other graphic in your LATEXfile, using includegraphics.
- Right clicking tabular output allows saving as Excel file.
- The next 3 slides show previous graphics via . png versions.

## Latent Heat for Fusion of Ice: Data, t-Test  $H_0$ :  $\mu_A = 80$

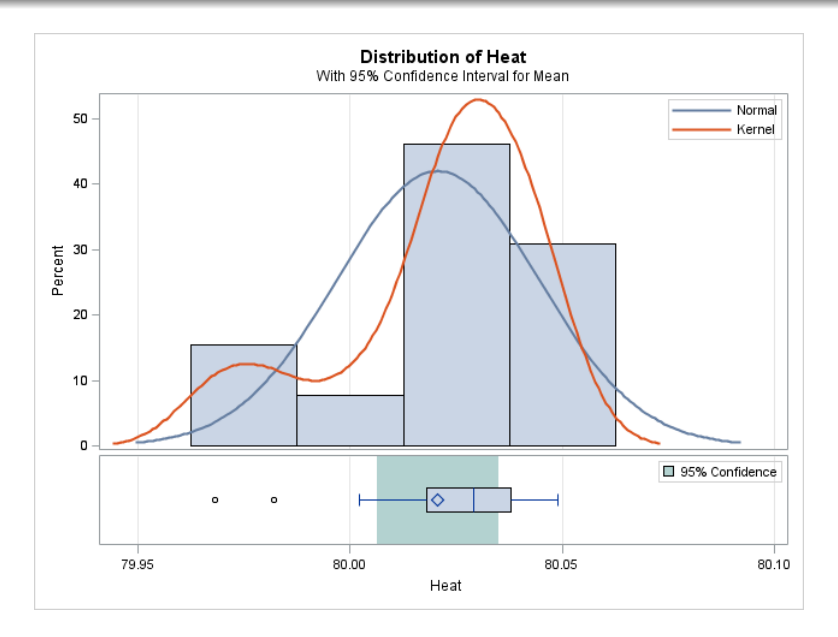

# 2 Sample t-test for  $H_0$  : " $A$ " = "B"

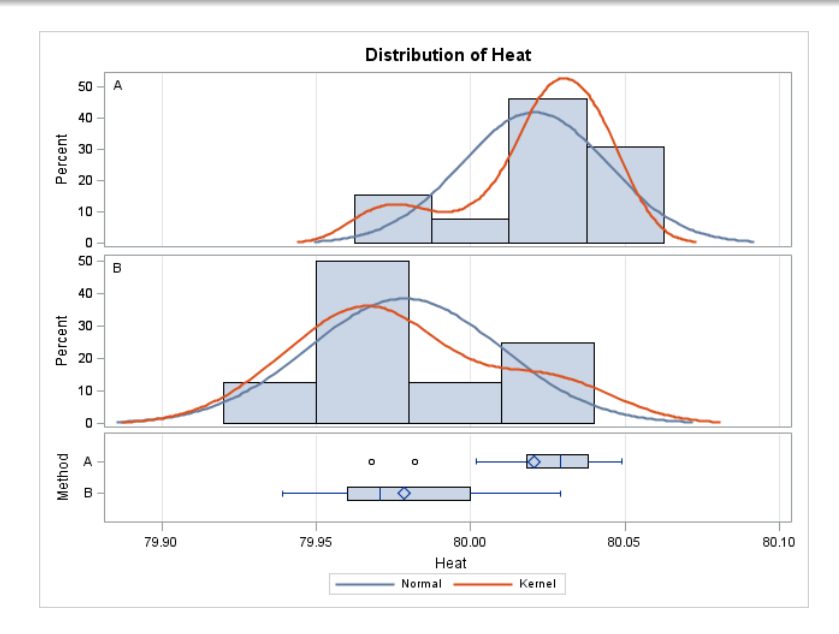

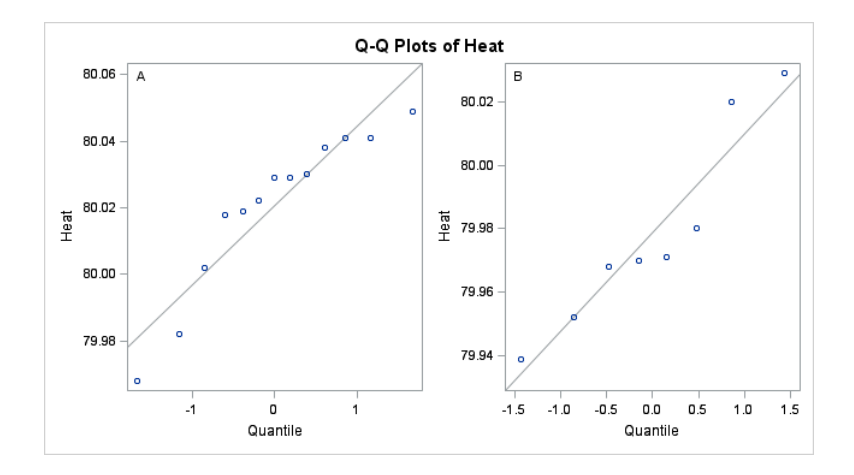

- There are a large number of SAS Procs.
- We have seen examples usages of FREQ, MEANS, SORT, and TTEST. Others of interest are: ANOVA, BOXPLOT, CORR, NPAR1WAY, PLOT, REG.
- Each such Proc has quite a few usage options.
- To access documentation with examples on these Procs click on SAS Procs under the next bullet.
- [SAS Procs](https://support.sas.com/documentation/cdl/en/allprodsproc/63875/HTML/default/viewer.htm#a003135046.htm) or search for SAS Procs in Google.

### In-class Exercise

- **1** Now import the data student.txt into a data object called student with the three variables as Age, Major, GPA. Note that the variable Major is a character variable.
- **2** Use proc freq to obtain a frequency table of Major.
- **3** Use proc means to analyze variable GPA.
- <sup>4</sup> Sort the data by variable Age and print out the result.
- **•** Sort the data by variable Major Age and print out the result.
- **6** Use proc means to analyze variable GPA for each Major.
- **O** Create a new variable Group and for those students with Major being Math or Stat, assign their Group to be 1 otherwise the Group is 2.
- **8** Sort the data by variable Group, print out the data and then use proc means to analyze the variable Age for the two groups.
- <sup>9</sup> Output the data into a .csv file called new\_student.csv.